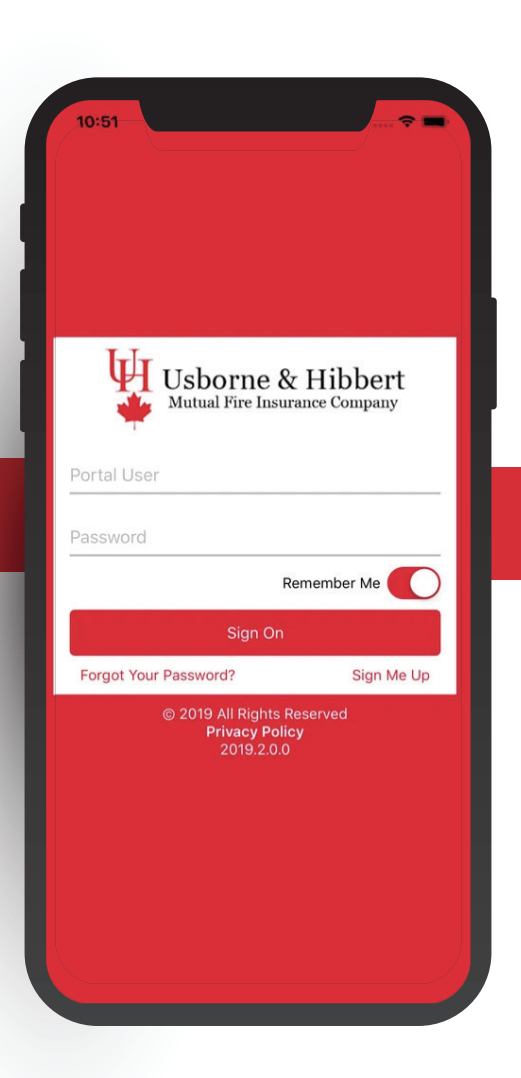

#### **What can I do from the mobile app & Self Service Portal?**

- View Policy **Documents**
- View Auto Liability **Slips**
- Submit an Auto or Property Claim
- Request Vehicle and Driver Additions
- Review Policy Coverages
- Contact your agent

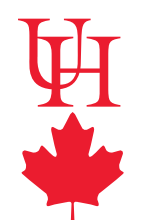

Usborne & Hibbert Mutual Fire Insurance Company

# Download Our App! DISCOVER OUR SELF-SERVE FEATURES

## **How to get the App:**

- 1. Search "Usborne & Hibbert Mobile" in the Apple App Store or the Google Play Store and download the app.
- 2. Open the app and create an account by tapping "Sign Me Up".
- 3. Enter your email address, phone number, and policy number, and create a password.
- 4. A verification code will be sent to your email address. Retrieve the code from this email to complete the registration process.

Alternatively, you can use the web-based Self-Service Portal at this link:

## **bit.ly/Usborne-and-Hibbert-Self-Serve**

### **or, scan this QR code:**

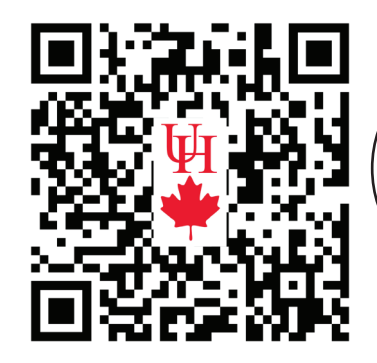

Should you need any assistance, please contact your agent, and they will help you.

#### **www.usborneandhibbert.ca**